# 在Nexus 9000上配置與外部節點的VXLAN eBGP對等

目錄 簡介 必要條件 需求 採用元件 拓撲 BL漏電配置: 檢驗通往外部路由器的路由 設定 建立專用環回 設定 通告BGP上的環回 設定 驗證 驗證是否已將路由導入枝葉VTEP上的BGP租戶VRF 驗證是否已將路由導入枝葉VTEP上的BGP L2VPN 驗證是否已在BL租戶VRF上接收導入路由 驗證是否已在BL預設VRF上接收導入路由 在枝葉上配置eBGP對等 設定 在外部路由器上配置eBGP對等(EXT-R) 設定 摘要步驟 分葉 EXT-R 驗證 驗證枝葉上的eBGP鄰居 驗證外部路由器上的eBGP鄰居

## 簡介

本檔案介紹如何在VTEP與外部節點之間設定eBGP對等關係。

### 必要條件

現有VXLAN環境。

### 需求

思科建議您瞭解以下主題:

- NXOS平台
- Qos
- Elam瞭解
- VXLAN VRF延遲

## 採用元件

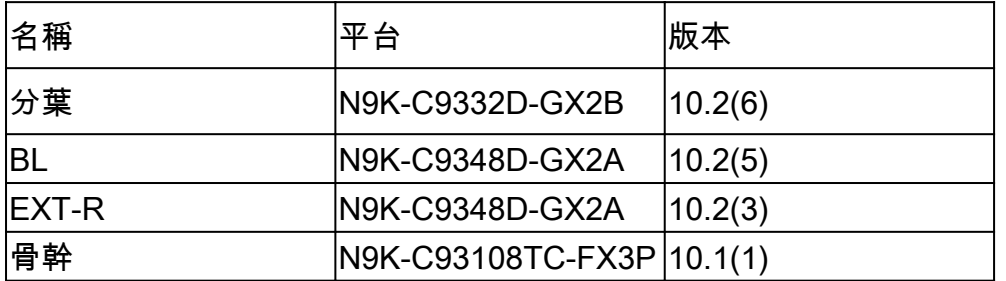

"本文中的資訊是根據特定實驗室環境內的裝置所建立。文中使用到的所有裝置皆從已清除(預設 )的組態來啟動。如果您的網路處於活動狀態,請確保您瞭解所有命令的潛在影響。」

## 拓撲

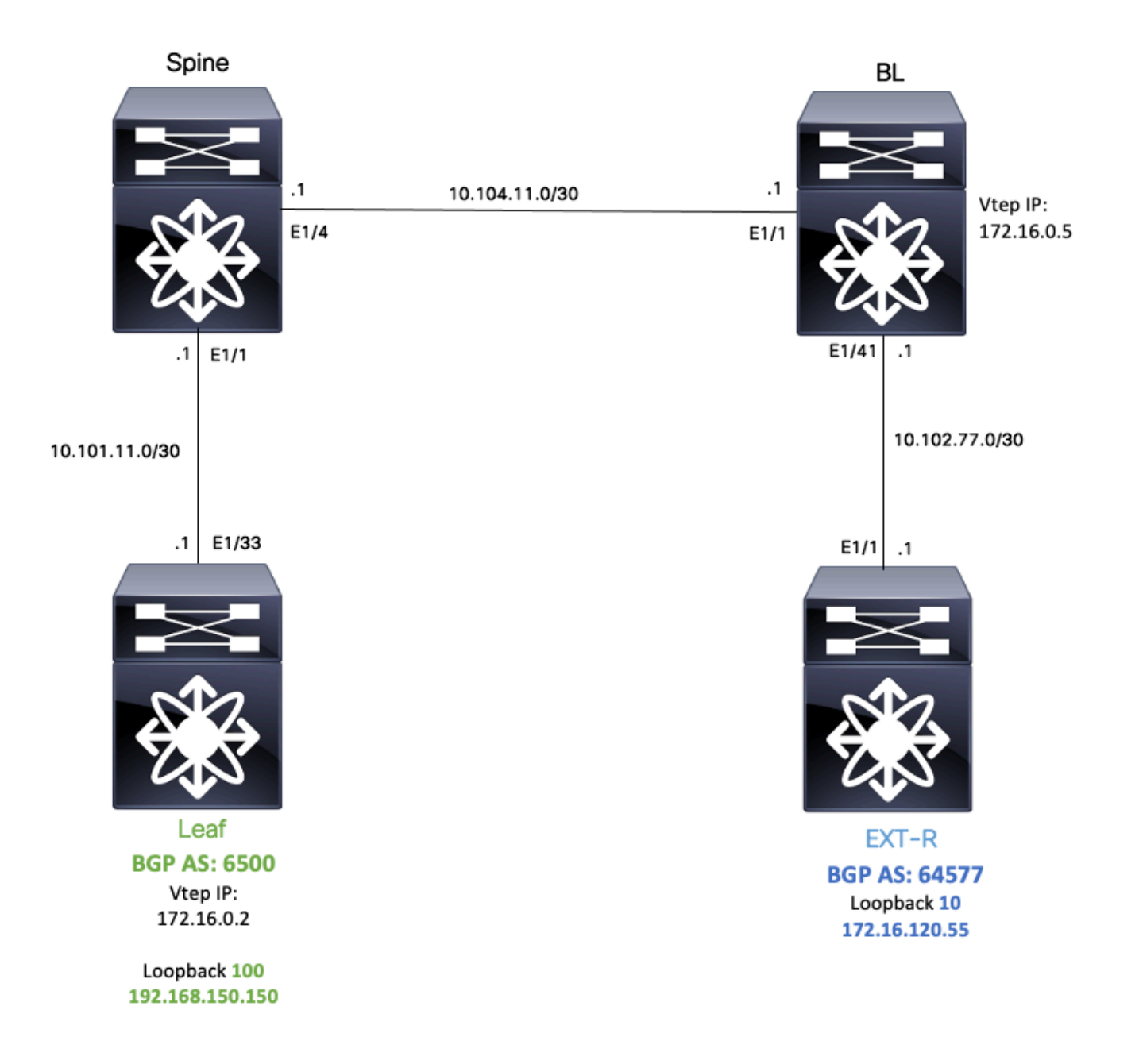

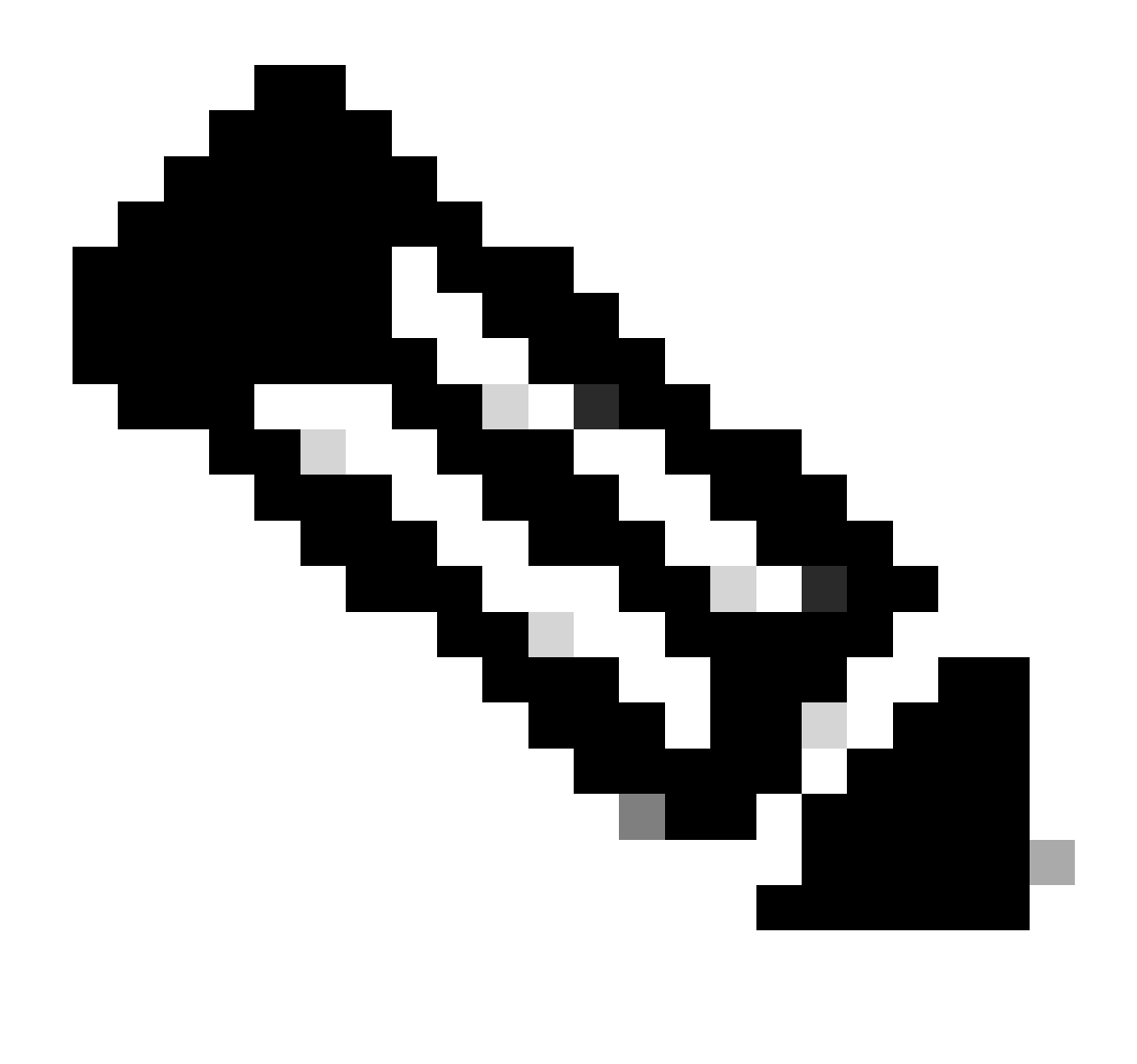

注意:對於此示例,將在枝葉(vtep)和EXT-R(外部裝置,VXLAN交換矩陣外部)之間配置 eBGP對等會話。

對於此示例,BL在預設VRF上透過OSPF知道EXT-R IP,透過VXLAN知道LEAF loopback 100 IP,並且在預設VRF中將其重新分發到OSPF。

要執行此洩漏技術區域,可對Nexus交換機上的VXLAN VRF洩漏進行配置和驗證 :[https://www.cisco.com/c/en/us/support/docs/switches/nexus-9000-series-switches/221709](https://www.cisco.com/c/en/us/support/docs/switches/nexus-9000-series-switches/221709-configure-and-verify-vxlan-vrf-leaking-o.html) [configure-and-verify-vxlan-vrf-leaking-o.html](https://www.cisco.com/c/en/us/support/docs/switches/nexus-9000-series-switches/221709-configure-and-verify-vxlan-vrf-leaking-o.html)

為簡化本文檔,BL上的VRF洩漏配置摘要如下。

BL漏電配置:

ip prefix-list VXLAN-VRF-default-to-Tenant permit 172.16.120.55/32

route-map VXLAN-VRF-default-to-Tenant match ip address prefix-list VXLAN-VRF-default-to-Tenant ip prefix-list VXLAN-VRF-Tenant-to-default permit 192.168.150.150/32 route-map VXLAN-VRF-Tenant-to-default match ip address prefix-list VXLAN-VRF-Tenant-to-default route-map BGP-OSPF match ip address prefix-list VXLAN-VRF-Tenant-to-default match route-type internal router bgp 65000 address-family ipv4 unicast redistribute ospf 1 route-map VXLAN-VRF-default-to-Tenant vrf context tenant-a address-family ipv4 unicast import vrf default map VXLAN-VRF-default-to-Tenant advertise-vpn vrf context tenant-a address-family ipv4 unicast export vrf default map VXLAN-VRF-Tenant-to-default allow-vpn router ospf 1 redistribute bgp 65000 route-map BGP-OSPF

### 檢驗通往外部路由器的路由

第一步是驗證VTEP中是否存在通向外部路由器的路由。

在本示例中,BL將路由172.16.120.55從預設VRF洩漏到租戶VRF,並將其通告給LEAF。

LEAF# show ip route 172.16.120.55 vrf tenant-a IP Route Table for VRF "tenant-a" '\*' denotes best ucast next-hop '\*\*' denotes best mcast next-hop '[x/y]' denotes [preference/metric] '%<string>' in via output denotes VRF <string>

172.16.120.55/32, ubest/mbest: 1/0 \*via 172.16.0.5%default, [200/2], 00:16:01, bgp-65000, internal, tag 65000, segid: 303030 tunnelid: 0xa

### 設定

在Nexus 9000上,VTEP與外部路由器之間支援eBGP對等。

為了讓這種對等成為可能,需要在VTEP上配置專用環回。

#### 建立專用環回

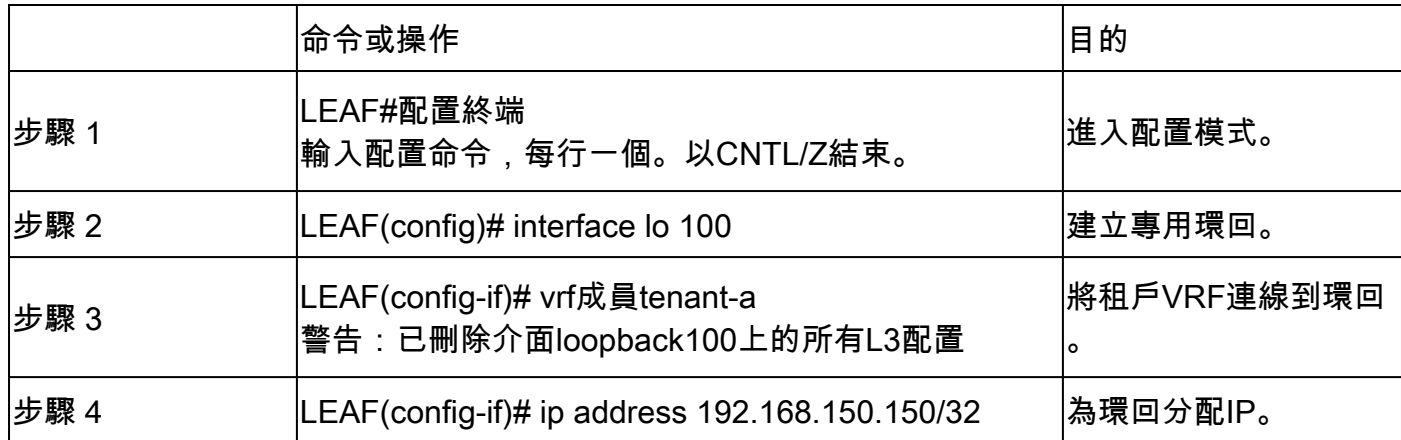

通告BGP上的環回

為了能夠到達外部路由器,需要在BGP上通告建立的專用環回。

設定

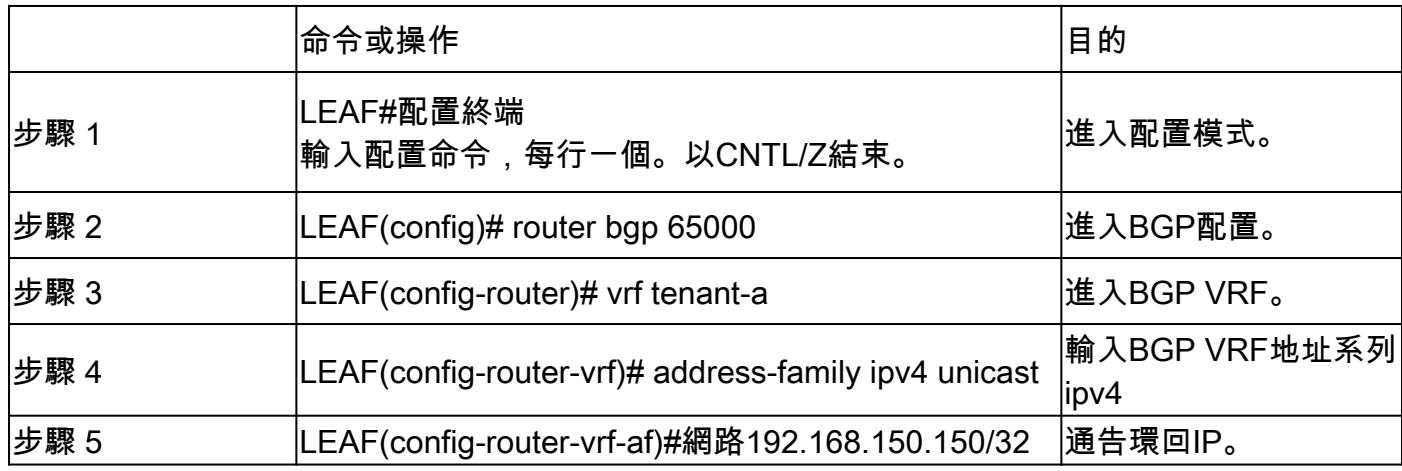

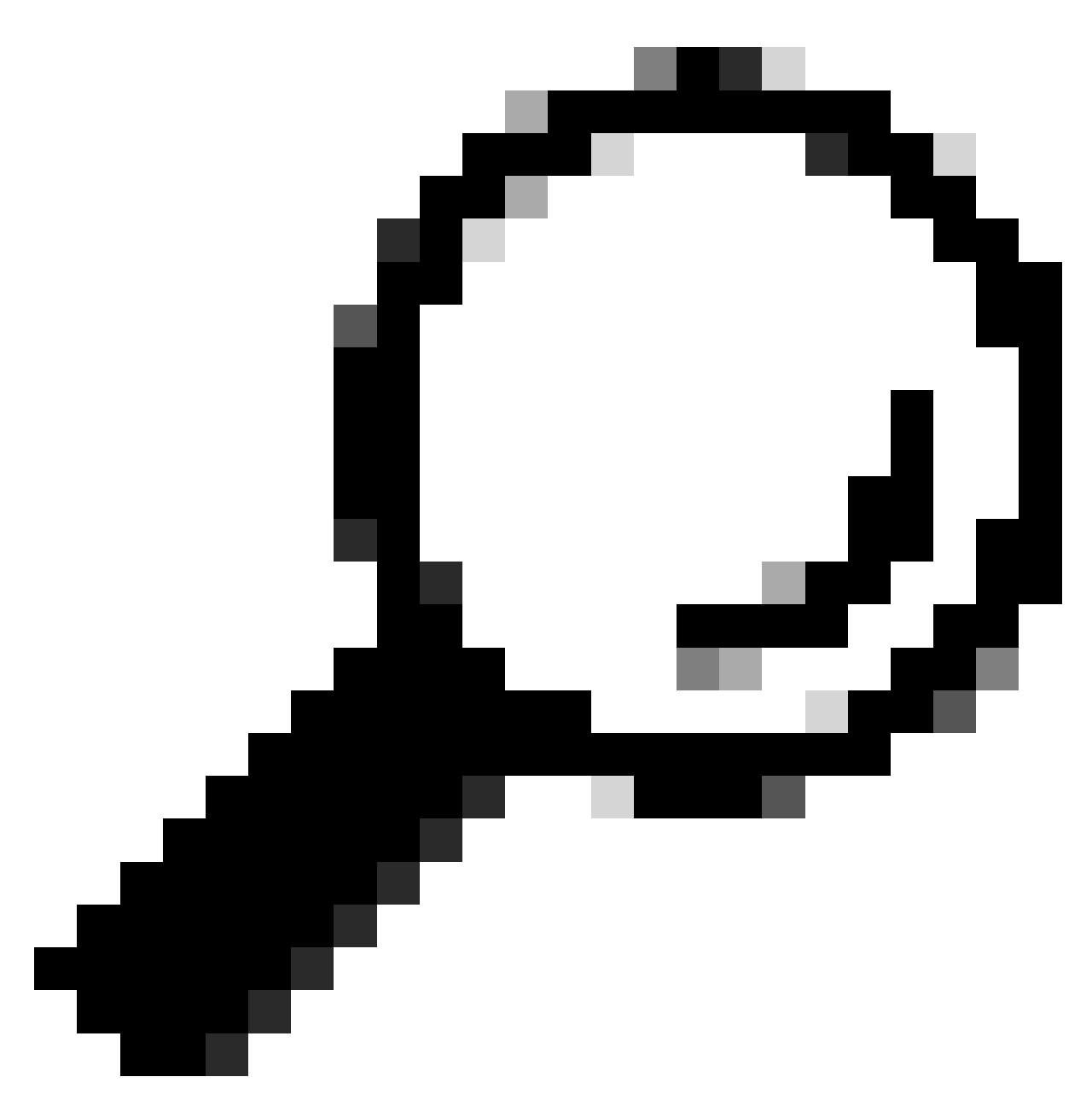

提示:也可以使用路由對映完成BGP通告,然後使用redistribute direct通告它。

#### 驗證

#### 驗證是否已將路由導入枝葉VTEP上的BGP租戶VRF

LEAF# show ip bgp 192.168.150.150 vrf tenant-a BGP routing table information for VRF tenant-a, address family IPv4 Unicast BGP routing table entry for 192.168.150.150/32, version 20 Paths: (1 available, best #1) Flags: (0x80c0002) (high32 0x000020) on xmit-list, is not in urib, exported vpn: version 25, (0x00000000100002) on xmit-list

Advertised path-id 1, VPN AF advertised path-id 1

Path type: local, path is valid, is best path, no labeled nexthop, is extd Imported to 1 destination(s) Imported paths list: tenant-b AS-Path: NONE, path locally originated 0.0.0.0 (metric 0) from 0.0.0.0 (192.168.150.150) Origin IGP, MED not set, localpref 100, weight 32768 Extcommunity: RT:1:1 RT:65000:303030

VRF advertise information: Path-id 1 not advertised to any peer

VPN AF advertise information: Path-id 1 not advertised to any peer

#### 驗證是否已將路由導入枝葉VTEP上的BGP L2VPN

LEAF# sh bgp l2vpn evpn 192.168.150.150 BGP routing table information for VRF default, address family L2VPN EVPN Route Distinguisher: 172.16.0.2:3 (L3VNI 303030) BGP routing table entry for [5]:[0]:[0]:[32]:[192.168.150.150]/224, version 59 Paths: (1 available, best #1) Flags: (0x000002) (high32 00000000) on xmit-list, is not in l2rib/evpn

Advertised path-id 1 Path type: local, path is valid, is best path, no labeled nexthop Gateway IP: 0.0.0.0 AS-Path: NONE, path locally originated 172.16.0.2 (metric 0) from 0.0.0.0 (172.16.0.2) Origin IGP, MED not set, localpref 100, weight 32768 Received label 303030 Extcommunity: RT:65000:303030 ENCAP:8 Router MAC:9c54.1651.5cd7

Path-id 1 advertised to peers: 10.101.11.1

#### 驗證是否已在BL租戶VRF上接收導入路由

BL# show ip route 192.168.150.150 vrf tenant-a IP Route Table for VRF "tenant-a" '\*' denotes best ucast next-hop '\*\*' denotes best mcast next-hop '[x/y]' denotes [preference/metric] '%<string>' in via output denotes VRF <string>

192.168.150.150/32, ubest/mbest: 1/0 \*via 172.16.0.2%default, [200/0], 00:01:13, bgp-65000, internal, tag 65000, segid: 303030 tunnelid: 0xa

#### 驗證是否已在BL預設VRF上接收導入路由

#### 由於外部路由器透過預設VRF獲知,因此必須將VTEP環回IP導入到BL上的預設VRF。

BL(config-router-vrf-neighbor)# show ip route 192.168.150.150 IP Route Table for VRF "default" '\*' denotes best ucast next-hop '\*\*' denotes best mcast next-hop '[x/y]' denotes [preference/metric] '%<string>' in via output denotes VRF <string>

192.168.150.150/32, ubest/mbest: 1/0 \*via 172.16.0.2, [200/0], 00:12:16, bgp-65000, internal, tag 65000, segid: 303030 tunnelid: 0xac100002

### 在枝葉上配置eBGP對等

建立專用環回後,可在BGP VRF上執行eBGP對等。

#### 設定

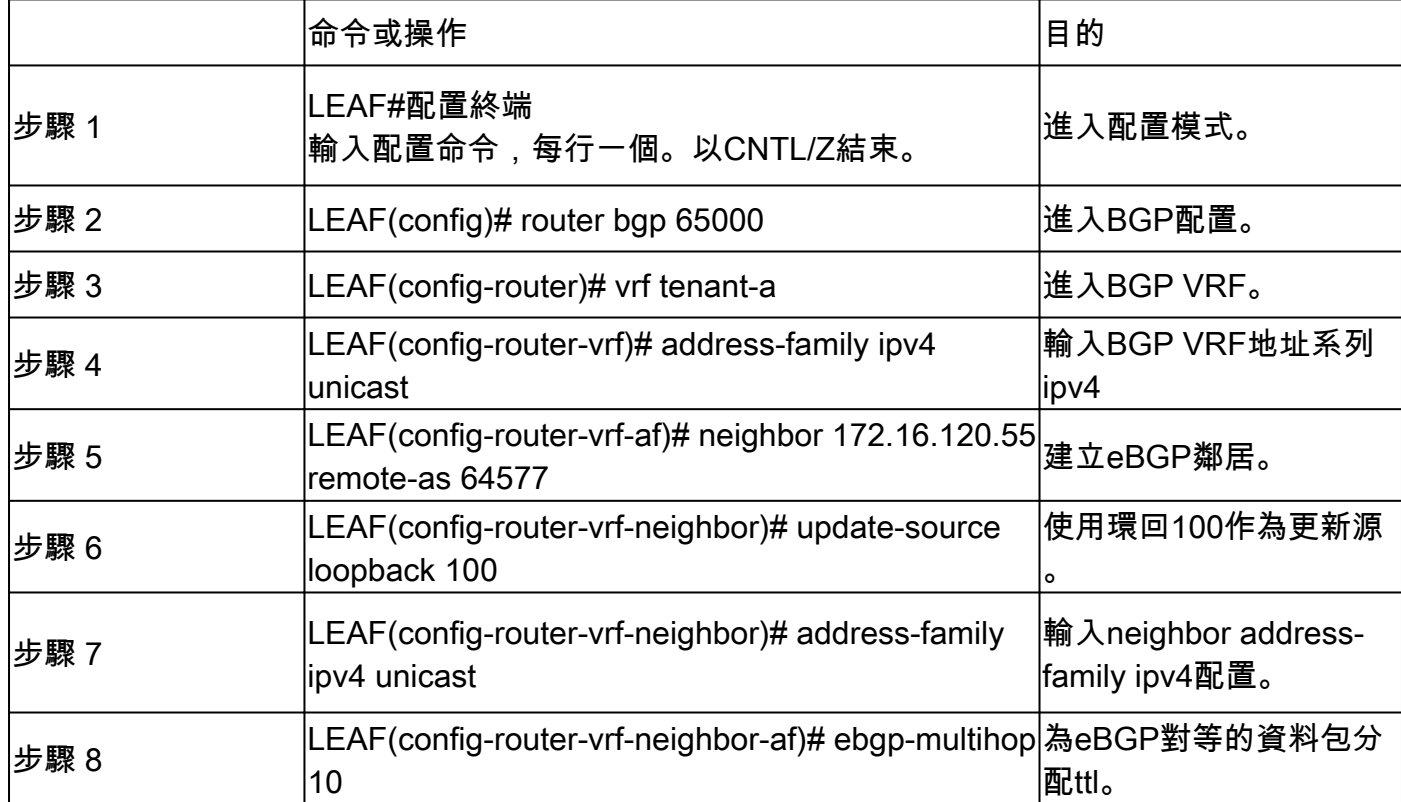

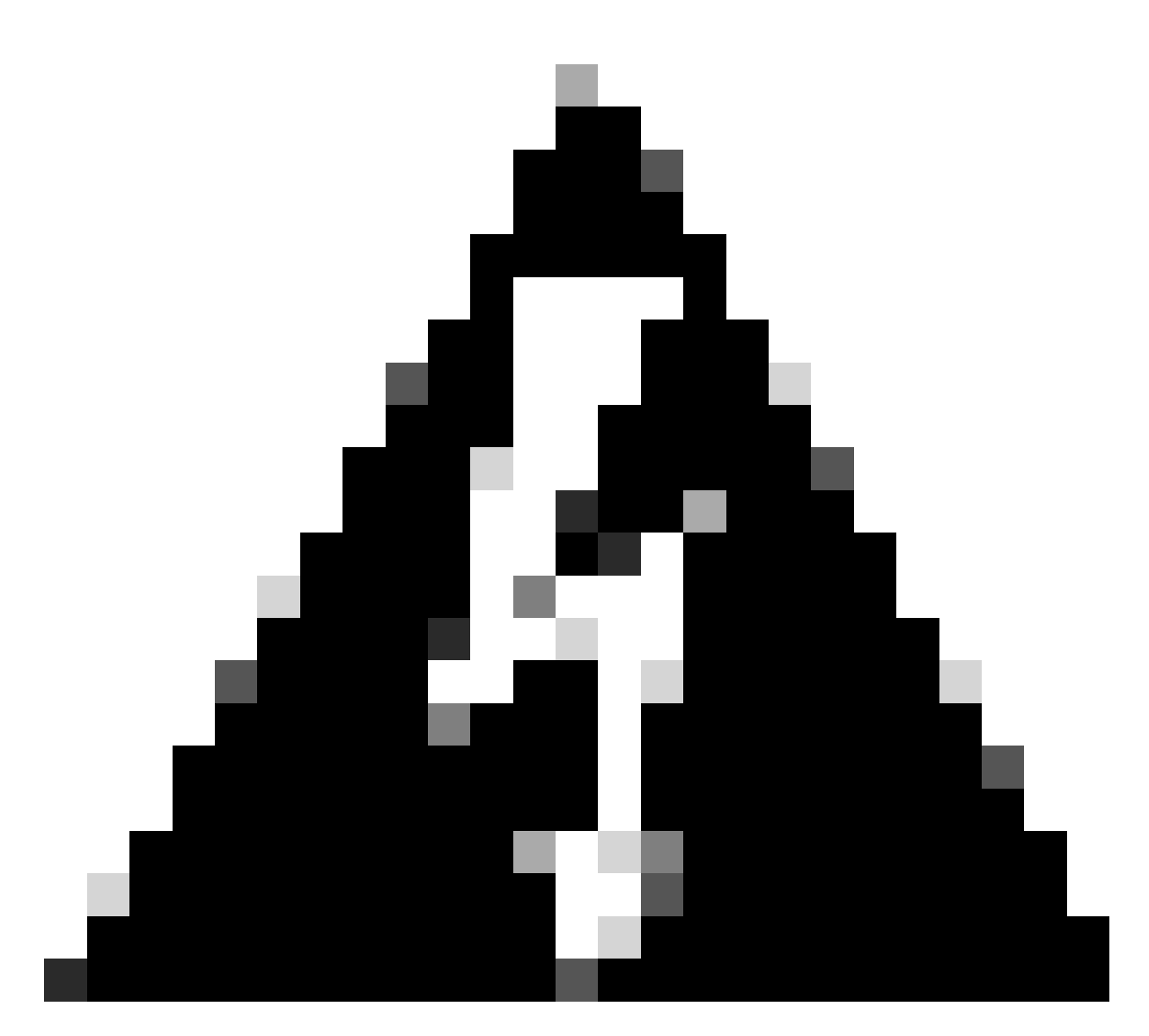

警告:必須使用專用環回的更新源。

## 在外部路由器上配置eBGP對等(EXT-R)

建立專用環回後,可在BGP VRF上執行eBGP對等。

設定

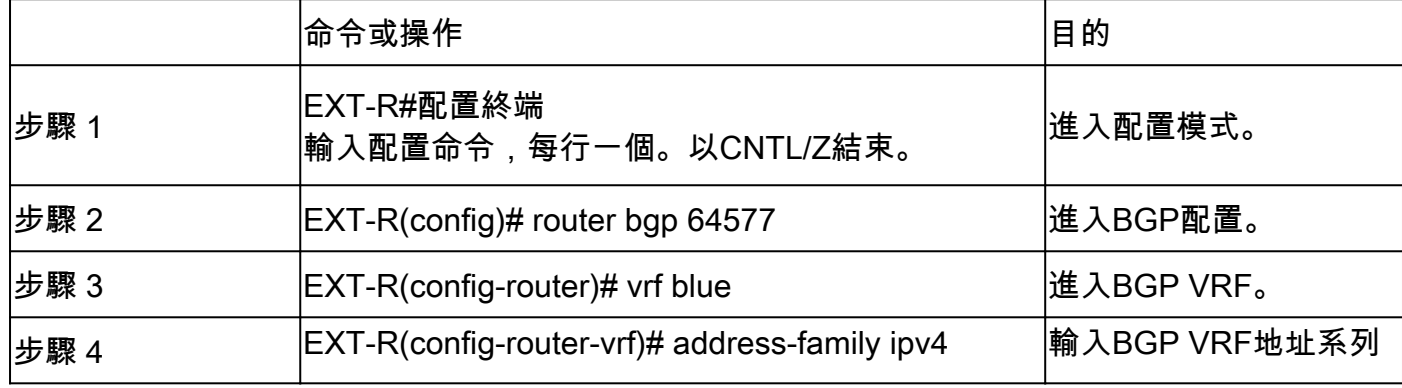

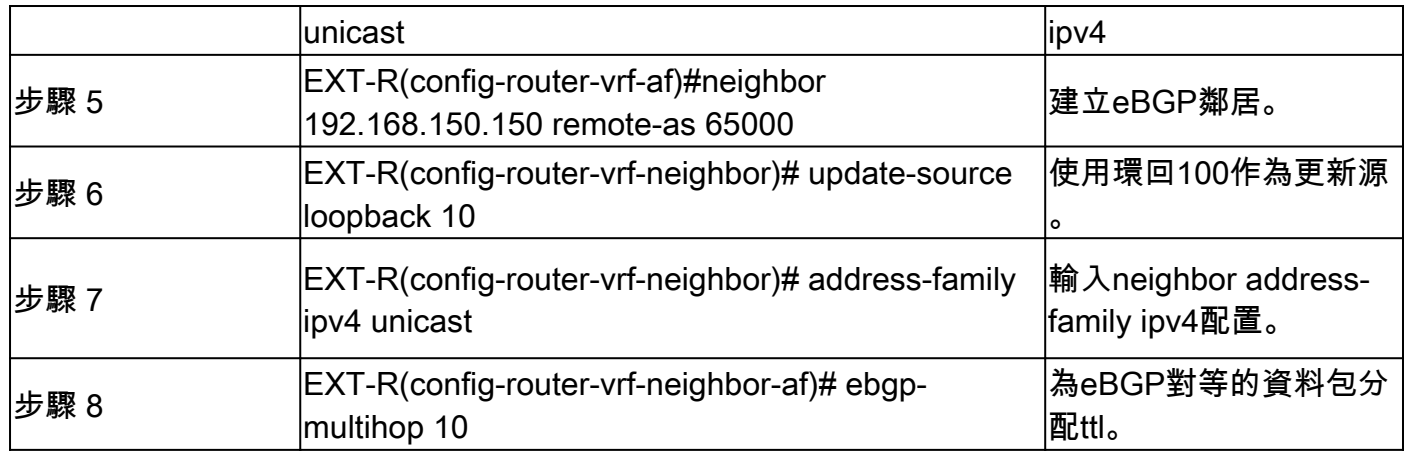

### 摘要步驟

### 分葉

- 1. 配置終端
- 2. interface lo 100
- 3. vrf成員租戶-a
- 4. ip地址192.168.150.150/32
- 5. router bgp 65000
- 6. vrf租戶a
- 7. address-family ipv4 unicast
- 8. 網路192.168.150.150/32
- 9. 鄰居172.16.120.55
- 10. remote-as 64577
- 11. update-source loopback 100
- 12. address-family ipv4 unicast
- 13. ebgp-multihop 10

### EXT-R

- 1. 配置終端
- 2. router bgp 64577
- 3. vrf藍色
- 4. address-family ipv4 unicast
- 5. 鄰居172.16.120.55
- 6. remote-as 64577
- 7. update-source loopback 100
- 8. address-family ipv4 unicast
- 9. ebgp-multihop 10

## 驗證

驗證枝葉上的eBGP鄰居

LEAF# show ip bgp summary vrf tenant-a BGP summary information for VRF tenant-a, address family IPv4 Unicast BGP router identifier 192.168.150.150, local AS number 65000 BGP table version is 23, IPv4 Unicast config peers 1, capable peers 1 13 network entries and 14 paths using 2436 bytes of memory BGP attribute entries [8/2816], BGP AS path entries [0/0] BGP community entries [0/0], BGP clusterlist entries [3/12]

Neighbor V AS MsgRcvd MsgSent TblVer InQ OutQ Up/Down State/PfxRcd 172.16.120.55 4 64577 6 6 23 0 0 00:00:27 0

#### 驗證外部路由器上的eBGP鄰居

EXT-R(config-router-vrf-neighbor)# show ip bgp summary vrf blue BGP summary information for VRF blue, address family IPv4 Unicast BGP router identifier 172.16.120.55, local AS number 64577 BGP table version is 15, IPv4 Unicast config peers 1, capable peers 1 13 network entries and 13 paths using 3588 bytes of memory BGP attribute entries [2/704], BGP AS path entries [1/6] BGP community entries [0/0], BGP clusterlist entries [0/0]

Neighbor V AS MsgRcvd MsgSent TblVer InQ OutQ Up/Down State/PfxRcd 192.168.150.150 4 65000 13 6 15 0 0 00:00:48 13

#### 關於此翻譯

思科已使用電腦和人工技術翻譯本文件,讓全世界的使用者能夠以自己的語言理解支援內容。請注 意,即使是最佳機器翻譯,也不如專業譯者翻譯的內容準確。Cisco Systems, Inc. 對這些翻譯的準 確度概不負責,並建議一律查看原始英文文件(提供連結)。